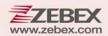

# **Programming Guide**

**Omnidirectional Laser Scanner** 

#### PROGRAMMING GUIDE

#### **Revision History**

Changes to the original manual are listed below:

| Version | Date       | Description of Version           |
|---------|------------|----------------------------------|
| 1.0     | 2012/11/01 | Initial release                  |
| 1.1     | 2015/9/1   | Added new data editing functions |

# **Important Notice**

No warranty of any kind is made in regard to this material, including, but not limited to, implied warranties of merchantability or fitness for any particular purpose. We are not liable for any errors contained herein nor for incidental or consequential damages in connection with furnishing, performance or use of this material. We shall be under no liability in respect of any defect arising from fair wear and tear, willful damage, negligence, abnormal working conditions, failure to follow the instructions and warnings, or misuse or alteration or repair of the products without written approval. No part of this document may be reproduced, transmitted, stored in a retrieval system, transcribed, or translated into any human or computer or other language in any form or by any means electronic, mechanical, magnetic, optical, chemical, biological, manual or otherwise, except for brief passages which may be quoted for purposes of scholastic or literary review, without express written consent and authorization. We reserve the right to make changes in product design without reservation and without notification. The material in this guide is for information only and is subject to change without notice. All trademarks mentioned herein, registered or otherwise, are the properties of their owners.

Specification or version may be subject to change without notice. The actual specification and version are based on the product delivered.

#### **General Handling Precautions**

- Do not dispose of the scanner in fire.
- Do not put the scanner directly in the sun or by any heat source.
- Do not use or store the scanner in a very humid place.
- Do not drop the scanner or allow it to collide violently with other objects.
- Do not take the scanner apart without authorization.

#### **Printing Guidance**

- This programming guide is in A5 size. Please double check your printer setting before printing it out.
- When printing barcodes for programming, the use of a high-resolution laser printer is strongly suggested for the best scan result.

Copyright © 2015. All rights reserved.

### **Radio Notice**

Some equipment generates uses and can radiate radio frequency energy. If not installed and used in accordance with the instructions in this manual, it may cause interference to radio communications. The equipment has been tested and found to comply with the limits for a Class A computing device pursuant to EN55022 and 47 CFR, Part 2 and Part 15 of the FCC rules. These specifications are designed to provide reasonable protection against interference when operated in a commercial environment.

#### Radio and Television Interference

Operation of this equipment in a residential area can cause interference to radio or television reception. This can be determined by turning the equipment off and on.

The user is encouraged to try to correct the interference by one or more of the following measures:

Reorient the receiving antenna.

Relocate the device with respect to the receiver.

Move the device away from the receiver.

Plug the device into a different outlet so that the device and the receiver are on different branch circuits.

If necessary, the user may consult the manufacturer, authorized dealer, or experienced radio/television technician for additional suggestions. The user may find the following booklet prepared by the Federal Communications Commission helpful: "How to Identify and Resolve Radio-TV Interference Problems." This booklet is available from the U.S. Government Printing Office, Washington, DC 20402 U.S.A., Stock No. 004000003454.

#### For CE-countries

This scanner is in conformity with CE standards. Please note that an approved, CE-marked power supply unit should be used in order to maintain CE conformance.

# **Laser Safety**

The laser scanner complies with safety standard IEC 60825-1 for a Class I laser produce. It also complies with CDRH as applicable to a Class IIa laser product. Avoid long term staring into direct laser light.

#### **Radiant Energy**

The laser scanner uses one low-power visible laser diodes operating at 650nm in an optomechanical scanner resulting in less than  $3.9\mu W$  radiated power as observed through a 7mm aperture and averaged over 10 seconds.

Do not attempt to remove the protective housing of the scanner, as un-scanned laser light with a peak output up to 0.8mW would be accessible inside.

#### **Laser Light Viewing**

The scan window is the only aperture through which laser light may be observed from this product. A failure of the scanner motor, while the laser diode continues to emit a laser beam, may cause emission levels to exceed those for safe operation. The scanner has safeguards to prevent this occurrence. If, however, a stationary laser beam is emitted, the failing scanner should be disconnected from its power source immediately.

#### **Adjustments**

Do not attempt any adjustments or alteration of this product. Do not remove the protective housing of the scanner. There are no user-serviceable parts inside.

#### Caution

Use of controls or adjustments or performance of procedures other than those specified herein may result in hazardous laser light exposure.

#### **Optical**

The use of optical instruments with this product will increase the eye hazard. Optical instruments include binoculars, magnifying glasses, and microscopes but do not include normal eye glasses worn by the user.

# **Table of Contents**

| Important Notice                             | iii |
|----------------------------------------------|-----|
| Radio Notice                                 | iv  |
| Laser Safety                                 | v   |
| INTRODUCTION                                 |     |
| CHANGE THE SCANNER SETTING                   | 3   |
| DEFAULT PARAMETERS                           | 3   |
| PROGRAM PROCEDURE                            | 8   |
| System Setting                               | 9   |
| Reset (Return to Factory Default)            | 10  |
| Display Firmware Version                     | 10  |
| Abort (Exit Programming Mode)                | 11  |
| Return to PC/AT Default                      | 11  |
| Return to RS-232 Default                     |     |
| Return to USB Default                        |     |
| Return to Wand Emulation Default             |     |
| Return as Customer Default                   |     |
| Save as Customer Default                     |     |
| How to Save as Customer Default              | 14  |
| Sleep Timeouts Selection                     | 15  |
| Same Code Delay Time                         |     |
| Beeper Sound Selection                       | 30  |
| Barcode Identifier Code Setting              |     |
| Barcode Identifier Code Selection            |     |
| Set Message Format with Code Identifier      |     |
| Enable Identifier Code Table as AIM Standard |     |
| Barcode Identifier Code Setting              |     |
| Message delay                                |     |
| Character Delay                              |     |
| Interface Communication Setting              |     |
| RS-232C Interface Configuration              |     |
| Baud Rate Setting                            |     |
| Date Bit Setting                             |     |
| Stop Bit Setting                             |     |
| Parity Bit Setting                           |     |
| Handshaking Protocol                         |     |
| ACK/NAK Response Time Setting                |     |
| Message terminator for RS-232C               |     |
| Keyboard Wedge Interface Configuration       |     |
| Message Terminator for Keyboard Wedge        |     |
| Keyboard Language Selection                  | 84  |
|                                              |     |

| Capital Lock                                  | 90  |
|-----------------------------------------------|-----|
| Function Key Emulation                        | 91  |
| USB Interface Configuration                   | 92  |
| Keyboard Type                                 | 92  |
| Message terminator for USB                    | 93  |
| Wand Emulation Configuration                  | 95  |
| Emulation Speed Selection                     | 95  |
| Emulation Data Output Selection               | 97  |
| Emulation data idle state selection           | 99  |
| Data Editing                                  | 100 |
| HEADER AND TRAILER                            | 101 |
| Truncate Header/Trailer Character             | 103 |
| Add Code Length                               | 112 |
| Auxiliary Handheld Scanner Setting            | 113 |
| Handheld Data Format Requirements             | 114 |
| Installation of An Auxiliary Handheld Scanner |     |
| Enable the AUX Port on the In-Counter Scanner | 116 |
| EAS Setting                                   | 117 |
| Setting EAS Interlock                         | 118 |
| Setting EAS Active                            | 119 |
| Setting EAS Timeout                           |     |
| EAS Pinout                                    | 120 |
| Symbology Configuration                       |     |
| Reading Code Selection                        | 122 |
| UPC/EAN Parameters Setting                    |     |
| Format                                        | 134 |
| Force UPC-E to UPC-A format                   | 138 |
| Force UPC-A to EAN-13 format                  | 139 |
| Force EAN-8 to EAN-13 format                  | 140 |
| Transmit UPC-A check digit                    | 142 |
| Transmit UPC-E leading character              | 143 |
| Transmit UPC-E check digit                    |     |
| Transmit EAN-8 check digit                    |     |
| Transmit EAN-13 check digit                   | 146 |
| Transmit UPC-A leading character              |     |
| Addendum                                      |     |
| Add on format                                 | 150 |
| Data Redundant Check                          |     |
| Code 39 Parameters Setting                    |     |
| Code 39 reading length setting                |     |
| Data Redundant Check                          | 183 |

#### PROGRAMMING GUIDE

| CODABAR Parameters Setting               | 185 |
|------------------------------------------|-----|
| Format                                   | 185 |
| CODABAR Reading Length Setting           | 187 |
| CODABAR Concatenation                    | 189 |
| Check digit                              | 190 |
| Data Redundant Check                     | 192 |
| Code 128 Parameters Setting              | 194 |
| Check Digit                              | 194 |
| Code 128 FNC2 concatenation              | 196 |
| Code 128 reading length setting          | 197 |
| EAN-128 FNC1 Character                   | 199 |
| Data Redundant Check                     | 200 |
| ITF 2 of 5 Parameters Setting            | 202 |
| Check Digit                              | 202 |
| ITF 2 of 5 reading length setting        | 204 |
| Data Redundant Check                     | 207 |
| Chinese Post Code Parameters Setting     | 209 |
| Chinese Post Code Reading Length Setting | 209 |
| Data Redundant Check                     | 212 |
| MSI/PLESSY Code Parameters Setting       | 214 |
| Double Check Digit                       | 214 |
| Single Check Digit                       | 216 |
| MSI/PLESSY code reading length setting   | 217 |
| Data Redundant Check                     | 219 |
| Code 93 Parameters Setting               | 221 |
| Check Digit                              | 221 |
| Code 93 code reading length setting      | 223 |
| Data Redundant Check                     | 225 |
| GS1 Databar Parameters Setting           | 227 |
| Full ASCII Code Table                    | 239 |
| APPENDIX A                               | 304 |
| CODE 39 FULL ASCII CODE TABLE            | 304 |
| APPENDIX B                               | 306 |
| FUNCTION KEY EMULATION                   | 306 |

Enter/Exit Programming Mode

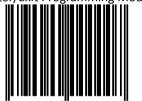

(This barcode can also be found at back cover page.)

Framed values are default values.

# INTRODUCTION

This is an advanced programming guide for varies omnidirectional laser scanners. This guide contains a series of programming barcode labels, and by scanning these codes, it can make configurations to the scanners. This allows decoding options and interface protocols to be tailored to a specific application. The configuration is stored in non-volatile memory and will not be lost by removing power from the scanner. Other than specified in this guide, for any special functions or specifications, please contact your dealer for details.

The scanner must be properly powered before programming. For RS-232C type scanners, an external power adapter must be used to supply DC power to the scanner. If a keyboard emulation type scanner is used with an IBM PC/XT/AT, PS/2 or any fully compatible computers, power will be drawn from the keyboard port; therefore no external power adapter is required. If keyboard emulation type scanner is used with any other non IBM PC compatible computers, an external power adapter may be required.

Under the programming mode, the laser scanner will acknowledge a good and valid reading with a short beep. It will give long beeps for either an invalid or bad reading.

### CHANGE THE SCANNER SETTING

#### In order to change the scanner setting, please follow the steps below:

- Scan the Enter/Exit Programming Mode barcode. There will be 2 beeps (low-high) indicating ready to make settings.
- 2. Scan barcodes for the desired feature (1 beep)
- 3. Scan the **Enter/Exit Programming Mode** barcode again to save the configuration. There will be 2 beeps (long-short) indicating a successful setting.

After reading a valid barcode in programming mode, the scanner will give a high beep.

#### **DEFAULT PARAMETERS**

This table gives the default settings of all the programmable parameters. The default settings will be restored whenever the **Reset** programming label is scanned. (This label can also be found on p.8.)

Reset (Return to factory default)

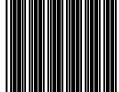

#### **Default Values of Operating Parameters**

| Function                    | Default          |  |
|-----------------------------|------------------|--|
| Sleep mode                  |                  |  |
| Motor sleep mode            | After 30 minutes |  |
| Laser sleep mode            | After 10 minutes |  |
| Scanner timing              |                  |  |
| Same code delay             | 200msec          |  |
| Веере                       | er Tone          |  |
| Frequency                   | medium           |  |
| Duration                    | 50msec           |  |
| Code Id                     | entifiers        |  |
| Code ID                     | off              |  |
| Code 39                     | M                |  |
| ITF 2 of 5                  | I                |  |
| Chinese post code           | Н                |  |
| UPC-A                       | А                |  |
| UPC-E                       | E                |  |
| EAN-13                      | F                |  |
| EAN-8                       | FF               |  |
| Codabar                     | N                |  |
| Code 128                    | К                |  |
| Code 93                     | L                |  |
| MSI/Plessy                  | Р                |  |
| GS1 DataBar Omnidirectional | RS               |  |
| (Formally RSS-14 Standard)  |                  |  |
| GS1 DataBar Limited         | RL               |  |
| (Formally RSS Limited)      |                  |  |
| GS1 DataBar Expanded        | RX               |  |
| (Formally RSS Expanded)     |                  |  |

#### **Default Values of Keyboard Emulation Parameters**

| Function                | Default Values         |
|-------------------------|------------------------|
| Keyboard type selection | IBM PC/AT USA          |
| Message terminator      | Enter/ carriage return |

#### **Default Values of Serial Communication Parameters**

| Function                      | <b>Default Values</b> |
|-------------------------------|-----------------------|
| Handshaking protocol          | None                  |
| ACK/NAK response time setting | 300 msec              |
| Baud rate                     | 9600                  |
| Data bit                      | 8                     |
| Stop bit                      | 1                     |
| Parity                        | None                  |
| Message terminator selection  | CR/LF                 |

#### **Default Values of USB Emulation Parameters**

| Function           | <b>Default Values</b> |
|--------------------|-----------------------|
| Keyboard Type      | US Keyboard           |
| Message Terminator | Enter                 |

#### **Default Values of Wand Emulation Parameters**

| Function              | <b>Default Values</b> |
|-----------------------|-----------------------|
| Wand emulation speed  | Normal                |
| Wand emulation output | Black = High          |
| Data output format    | Transmit as scan      |

#### **Default Values of Decoding Parameters**

| Function           | Code                   | Default Value    |  |
|--------------------|------------------------|------------------|--|
|                    | Code 39                | Enable           |  |
|                    | ITF 2 of 5             | Disable          |  |
|                    | Chinese Post Code      | Disable          |  |
|                    | UPC/EAN/JAN            | Enable           |  |
|                    | Codabar                | Disable          |  |
| Reading codes      | MSI/PLESSY             | Disable          |  |
| selection          | Code 128               | Disable          |  |
|                    | Code 93                | Disable          |  |
|                    | EAN-128                | Disable          |  |
|                    | Italian Pharmacy       | Disable          |  |
|                    | ISSN/ ISBN             | Disable          |  |
|                    | GS1 DataBar (RSS)      | Disable          |  |
|                    | Codes                  | Standard         |  |
|                    | Start/stop characters  | Not transmitting |  |
| Code 39            | Check digit            | Disabled         |  |
|                    | Concatenation          | Off              |  |
|                    | Length                 | 3~32             |  |
| Interleaved 2 of 5 | Length                 | 6-32             |  |
| interieaved 2 of 5 | Check digit            | Disable          |  |
| Chinese Post Code  | Length                 | 10~32            |  |
| Chinese Post Code  | Check digit            | Disable          |  |
|                    | Format                 | All              |  |
|                    | Addendum               | Disable          |  |
|                    | UPC-E=UPC-A            | Disabled         |  |
| UPC/EAN/JAN        | UPC-A leading digit    | Transmit         |  |
|                    | UPC-A check digit      | Transmit         |  |
|                    | UPC-E leading digit    | Transmit         |  |
|                    | UPC-E check digit      | Transmit         |  |
|                    | Туре                   | Standard         |  |
| Codabar            | Start/stop characters  | A, B, C, D       |  |
|                    | Length                 | 6~32 digits      |  |
| Code 128           | FNC 2 append           | Disable          |  |
| Code 120           | Check digit            | Disable          |  |
| Code 93            | Length                 | 3~32             |  |
| Code 33            | Check digit            | Not transmit     |  |
| MSI                | Length                 | 6~32             |  |
|                    | Check digit            | Transmit         |  |
| Italian Pharmacy   | Transmit "A" Character | Not transmitting |  |

### <u>Default Values of Decoding Parameters (continued)</u>

| Function        | Code                                             | Default<br>Value |
|-----------------|--------------------------------------------------|------------------|
|                 | GS1 DataBar Omnidirectional                      | Disable          |
|                 | GS1 DataBar Limited                              | Disable          |
|                 | GS1 DataBar Expanded                             | Disable          |
|                 | Transmit GS1 DataBar Omnidirectional check digit | Enable           |
| GS1 DataBar     | Transmit GS1 DataBar Omnidirectional             | Enable           |
|                 | application ID (01)                              |                  |
| (formally RSS)  | Transmit GS1 DataBar Limited check digit         | Enable           |
| (Ioiiially K33) | GS1 DataBar Omnidirectional/EAN-128 emulation    | Disable          |
|                 | Transmit GS1 DataBar Limited application ID (01) | Enable           |
|                 | Transmit GS1 DataBar Expanded check digit        | Enable           |
|                 | Transmit AI(01) of Expanded                      | Enable           |
|                 | GS1 DataBar Expanded /EAN-128 emulation          | Disable          |

#### NOTE:

Contact your distributor to make sure if your model and firmware version support GS1 DataBar.

# PROGRAM PROCEDURE

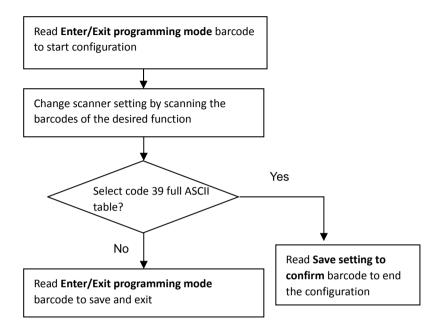

# **System Setting**

The series scanner is a multi-interface communication scanner. If you had ordered only one type of interface, the device is configured in the interface requested, i.e. RS-232C, keyboard wedge, wand emulation or USB. If not requested, the default interface is set in keyboard wedge interface (PC/AT). Use this section to change interfaces.

# **Reset (Return to Factory Default)**

Reading of "Reset" barcode label turns all parameters back to default values, and the scanner remains in the last interface set when it is reset.

Reset (Return to Factory Default)

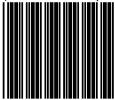

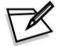

To prevent confusion in code scanning, cover the unwanted label and present the desired barcodes one by one to the scanner.

### **Display Firmware Version**

Reading of the "Display Firmware Version" will show the current firmware version on host.

**Display Firmware Version** 

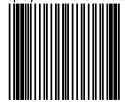

# **Abort (Exit Programming Mode)**

Reading of the "Abort" barcode label discards all the parameters read prior to scan the "Enter/Exit of Programming Mode".

Abort (Exit Programming Mode)

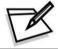

To prevent confusion in code scanning, cover the unwanted label and present the desired barcodes one by one to the scanner.

# **Return to PC/AT Default**

This barcode allows setting in keyboard wedge interface for IBM PC AT/PS/2 and compatibles.

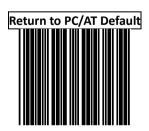

#### **Return to RS-232 Default**

The RS-232C interface scanner is often used when connecting to the serial port of a PC or terminal. Read the barcode to set the scanner into RS-232 interface.

Return to RS-232 Default

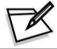

To prevent confusion in code scanning, cover the unwanted label and present the desired barcodes one by one to the scanner.

#### **Return to USB Default**

Reading of "Return to USB default" sets the device into USB interface support.

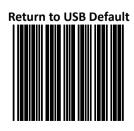

#### **Return to Wand Emulation Default**

The Wand emulation is achieved by decoding a scanned barcode and then encoding it again, so that the output is readily decoded by an external decoder designed for processing of wand data.

**Return to Wand Emulation Default** 

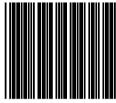

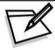

To prevent confusion in code scanning, cover the unwanted label and present the desired barcodes one by one to the scanner.

#### **Return as Customer Default**

Reading of the label sets the device back to customer saved parameter settings.

Return as Customer Default

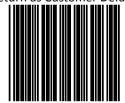

#### Save as Customer Default

Reading of this label to save the desired parameters set into customer's own default setting.

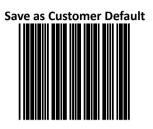

#### **How to Save as Customer Default**

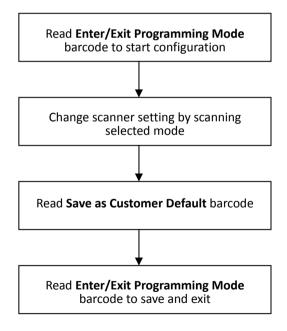

# **Sleep Timeouts Selection**

In this section, user can set both laser and/or motor to enter into sleep mode. The timeout programming labels will allow users to set the different time frame before entering into laser and/or motor sleep mode. The feature reduces power consumption and prolongs scanner life time.

#### NOTE:

- 1. Laser always enters sleep mode before motor.
- 2. If the motor timeout is set shorter than the motor timeout, then laser would enter sleep mode as motor enters sleep mode.

Motor sleep mode off

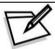

Motor sleep time 5 min.

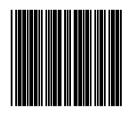

Motor sleep time 10 min.

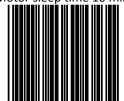

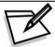

Motor sleep time 20 min.

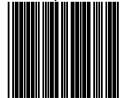

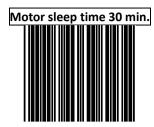

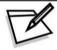

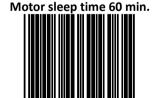

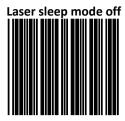

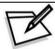

Laser sleep time 5 min.

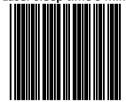

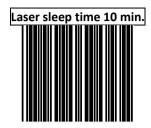

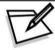

Laser sleep time 15 min.

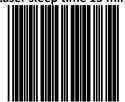

Laser sleep time 20 min.

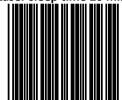

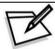

Laser sleep time 25 min.

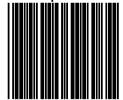

Laser sleep time 30 min.

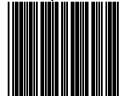

# **Same Code Delay Time**

This parameter sets the minimum time allowed between decodes of the same label.

Same code delay time 50 msec.

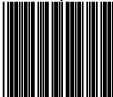

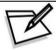

To prevent confusion in code scanning, cover the unwanted label and present the desired barcodes one by one to the scanner.

Same code delay time 100 msec.

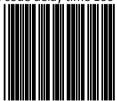

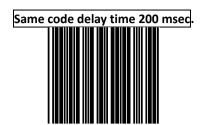

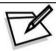

Same code delay time 300 msec.

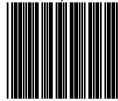

Same code delay time 400 msec.

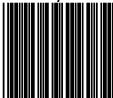

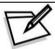

To prevent confusion in code scanning, cover the unwanted label and present the desired barcodes one by one to the scanner.

Same code delay time 500 msec.

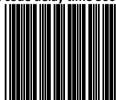

Same code delay time 600 msec.

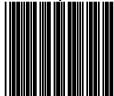

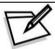

To prevent confusion in code scanning, cover the unwanted label and present the desired barcodes one by one to the scanner.

Same code delay time 700 msec.

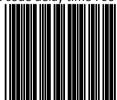

Same code delay time 800 msec.

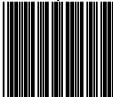

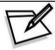

To prevent confusion in code scanning, cover the unwanted label and present the desired barcodes one by one to the scanner.

Same code delay time 900 msec.

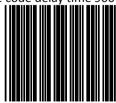

Same code delay time 1000 msec.

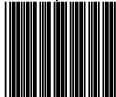

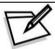

Same code delay time infinite

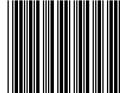

## **Beeper Sound Selection**

This section includes all setting labels for beeper sound settings, including tone frequency, volume, duration time, power on beep enable/disable, and enable/disable sound when the scanner enters sleep mode.

.

LED/Beep after transmission

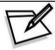

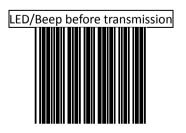

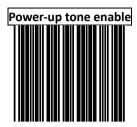

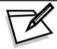

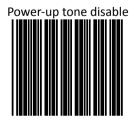

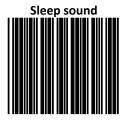

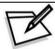

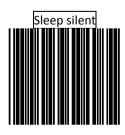

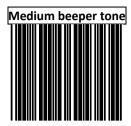

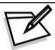

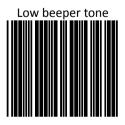

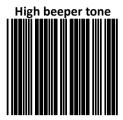

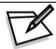

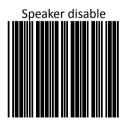

Beeper sound duration (100msec)

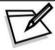

To prevent confusion in code scanning, cover the unwanted label and present the desired barcodes one by one to the scanner.

Beeper sound duration (50msec)

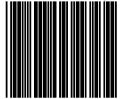

Beeper sound duration (20msec)

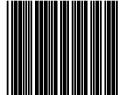

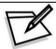

To prevent confusion in code scanning, cover the unwanted label and present the desired barcodes one by one to the scanner.

Beeper sound duration (5msec)

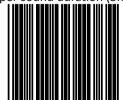

Beeper sound duration 200msec

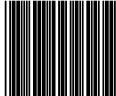

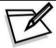

To prevent confusion in code scanning, cover the unwanted label and present the desired barcodes one by one to the scanner.

Beeper sound duration 500msec

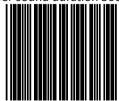

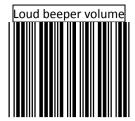

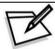

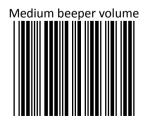

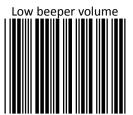

## **Barcode Identifier Code Setting**

The scanner can transmit maximum 2 digits barcode identifier code for different types of barcodes. Use Enable or Disable identifier setting barcode to determine the transmission of barcode ID.

#### The procedure is as follows:

- 1.) Scan Enter/Exit Programming Mode label
- 2.) Scan Barcode Identifier Setting Code label
- 3.) Scan the new code mark from ASCII table (maximum 2 digits). For example, if **AB** is the code mark, then scan **A** and **B**.
- 4.) Scan Save Setting to Confirm label
- 5.) Scan Enter/Exit Programming Mode label

#### **Barcode Identifier Code Selection**

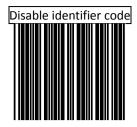

Scan "Enable identifier code" label to transmit the label ID as shown in the table below.

| Code 39                     | M  |
|-----------------------------|----|
| ITF 2 of 5                  |    |
| Chinese post code           | Н  |
| UPC-A                       | Α  |
| UPC-E                       | E  |
| EAN-13                      | F  |
| EAN-8                       | FF |
| Codabar                     | N  |
| Code 128                    | K  |
| Code 93                     | L  |
| MSI/Plessy                  | Р  |
| GS1 DataBar Omnidirectional | RS |
| (RSS-14 Standard)           |    |
| GS1 DataBar Limited         | RL |
| (RSS Limited)               |    |
| GS1 DataBar Expanded        | RX |
| (RSS Expanded)              |    |

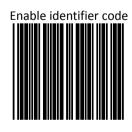

## **Set Message Format with Code Identifier**

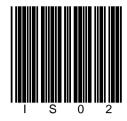

| Code       | Code identifier |
|------------|-----------------|
| UPC-A      | Α               |
| UPC-E      | E               |
| EAN-8      | FF              |
| EAN-13     | F               |
| CODE 39    | *               |
| CODBAR     | %               |
| ITF 2 OF 5 | i               |
| CODE 93    | &               |
| CODE 128   | #               |
| MSI/PLESSY | @               |
| EAN-128    | Р               |

### **Enable Identifier Code Table as AIM Standard**

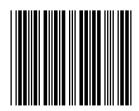

#### **Barcode Identifier Code Setting**

Code 39 identifier code setting

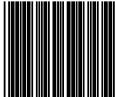

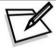

ITF 2 of 5 identifier code setting

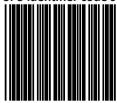

Chinese Post code identifier code setting

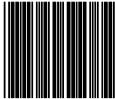

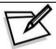

UPC-E identifier code setting

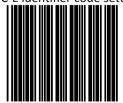

**UPC-A identifier code setting** 

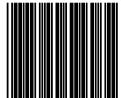

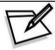

**EAN-13 identifier code setting** 

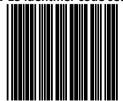

**EAN-8 identifier code setting** 

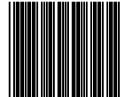

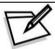

Codabar identifier code setting

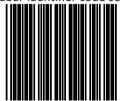

Code 128 identifier code setting

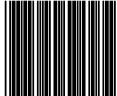

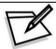

Code 93 identifier code setting

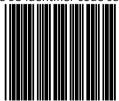

MSI identifier code setting

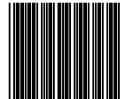

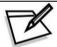

Save setting to confirm

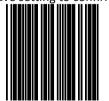

**GS1** DataBar Omnidirectional identifier code setting

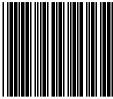

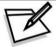

**GS1 DataBar Limited identifier code setting** 

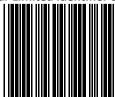

**GS1** DataBar Expanded identifier code setting

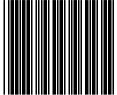

## Message delay

This section contains different delay time frames between two consecutive messages. This delay will be added before each data transmission.

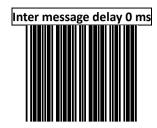

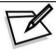

Inter message delay 100 ms

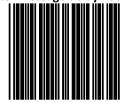

Inter message delay 500 ms

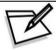

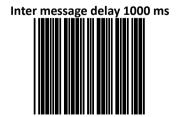

## **Character Delay**

This option governs delay time between two consecutive characters; the delay time can be altered by scanning the following labels.

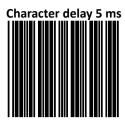

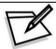

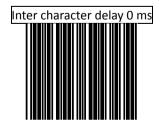

Inter character delay 10 ms

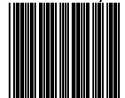

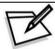

Inter character delay 20 ms

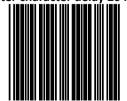

Inter character delay 50 ms

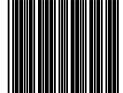

# Interface Communication Setting

This section contains labels to configure the scanner to user's host terminal. The following interfaces are supported:

- \*RS-232C interface
- \*Keyboard wedge
  - \*USB interface
- \*Wand emulation

## **RS-232C Interface Configuration**

## **Baud Rate Setting**

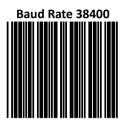

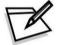

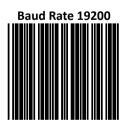

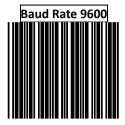

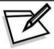

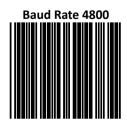

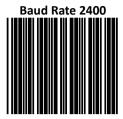

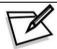

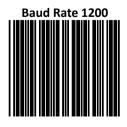

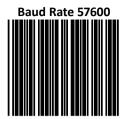

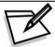

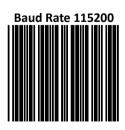

### **Date Bit Setting**

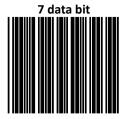

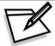

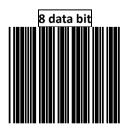

## **Stop Bit Setting**

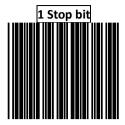

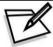

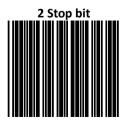

## **Parity Bit Setting**

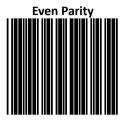

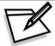

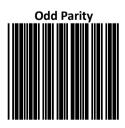

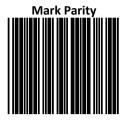

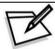

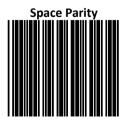

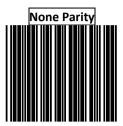

#### **Handshaking Protocol**

The RS-232C type scanner supports four handshaking protocols. With these options of communication protocol, users can tailor the scanner to meet the requirement of most systems. These handshaking protocols are:

#### \*None

The scanner will transmit any read data unconditionally. The scanner will not check the receiving device or the transmitted message.

#### \*RTS/CTS

Under this handshaking protocol, the scanner use the RTS pin to instruct the connected device to transmit data and test the CTS pin for readiness of the connected device to receive data.

#### \*ACK/NAK

The scanner waits for an ACK or NAK signal from the host computer after each data transmission. Normally, the scanner will temporarily stored the scanned data in the memory buffer before receiving the ACK or NAK signal. If the ACK signal is received, it will clear the transmitted data and continue to send the next data. In case the NAK signal is received, it will repeat to transmit the same data until receiving the ACK signal.

#### \*Xon/Xoff

During the data communication, if a scanner receives an Xoff (ASCII 013H), it will stop the transmission at once. The scanner waits for a Xon (ASCII 01H) to start the transmission again.

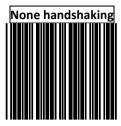

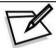

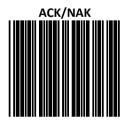

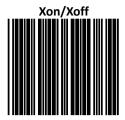

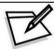

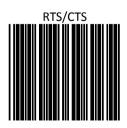

## **ACK/NAK Response Time Setting**

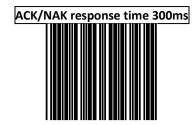

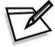

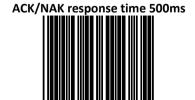

ACK/NAK response time 1s

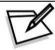

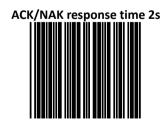

ACK/NAK response time 3s

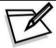

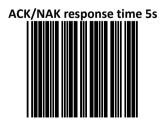

**ACK/NAK** response time Infinity

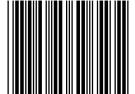

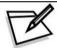

Disable ACK/NAK timeout beeper

**Enable ACK/NAK timeout beeper** 

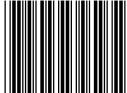

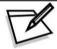

Enable beeper on<BEL> character

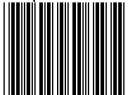

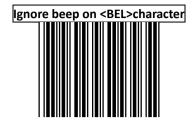

#### Message terminator for RS-232C

The series RS-232C type scanner can be programmed to append a terminator to every message sent via the serial port. Different terminator will be appended at the end of message sent from the serial port.

RS-232 message terminator — none

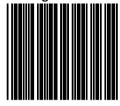

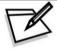

RS-232 message terminator — CR/LF

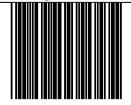

RS-232 message terminator — CR

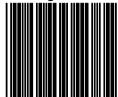

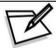

RS-232 message terminator — LF

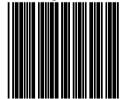

RS-232 message terminator — H tab

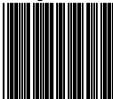

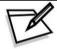

RS-232 message terminator — STX/ETX

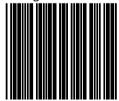

RS-232 message terminator — EOT

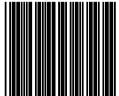

# **Keyboard Wedge Interface Configuration**

## **Message Terminator for Keyboard Wedge**

Keyboard terminator---none

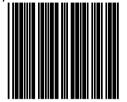

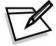

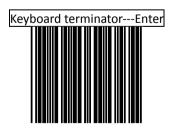

**Keyboard terminator---H-TAB** 

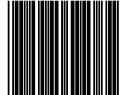

## **Keyboard Language Selection**

**Enable International keyboard type** 

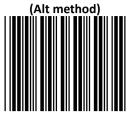

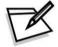

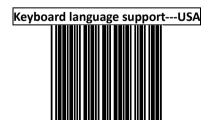

**Keyboard language support---Germany** 

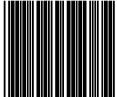

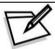

Keyboard language support---UK

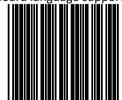

**Keyboard language support---French** 

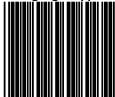

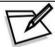

**Keyboard language support---Spanish** 

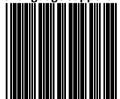

Keyboard language support--- Italian

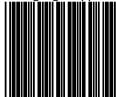

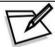

**Keyboard language support--- Swiss** 

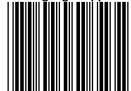

Keyboard language support---Swedish

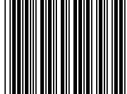

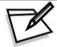

Keyboard language support---Japanese

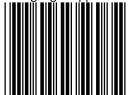

Keyboard language support---Belgium

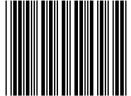

Keyboard language support---Turkish

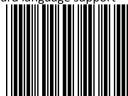

## **Capital Lock**

Select the suitable code to match your keyboard caps lock status.

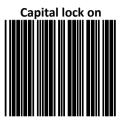

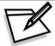

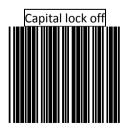

#### **Function Key Emulation**

In this section, users can emulate Function keys, Arrow keys, and many other extended keys. An IBM compatible keyboard does not translate to ASCII characters; it can be concatenated with input data as header and/or trailer. (See Appendix B)

Function key emulation enable

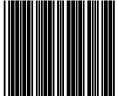

Function key emulation disable

# **USB Interface Configuration**

The USB mode is effectively a keyboard emulator that works with hosts, such as USB-compatible operating system and USB ports. USB compatible operating systems are Windows 98, Windows NT 5.0 and later. No additional software is needed since the USB driver supports its built-in operating system

#### **Keyboard Type**

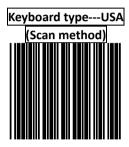

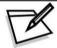

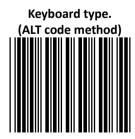

## Message terminator for USB

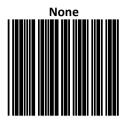

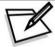

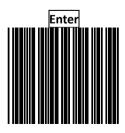

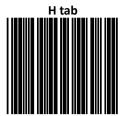

# **Wand Emulation Configuration**

#### **Emulation Speed Selection**

The data output speed can be set to befit the external decoder.

Wand emulation speed=Low (1ms narrow element width)

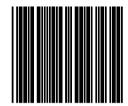

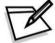

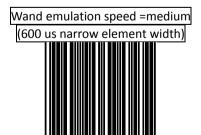

Wand emulation speed= high (300 us narrow element width)

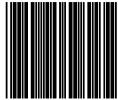

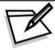

To prevent confusion in code scanning, cover the unwanted label and present the desired barcodes one by one to the scanner.

Wand emulation speed ---- higher (100us narrow element width)

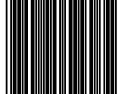

## **Emulation Data Output Selection**

The decoded data output logic level can be set to befit the external decoder.

Wand emulation data output black = high

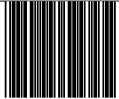

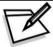

To prevent confusion in code scanning, cover the unwanted label and present the desired barcodes one by one to the scanner.

Wand emulation data output black = low

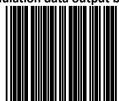

Wand Data Transmitted as Scanning

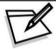

To prevent confusion in code scanning, cover the unwanted label and present the desired barcodes one by one to the scanner.

Enable Wand output data format as Code 39

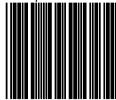

#### **Emulation data idle state selection**

The level refers to wand emulation data signal when not in use.

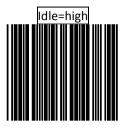

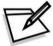

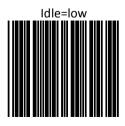

# **Data Editing**

### **HEADER AND TRAILER**

The **Header and Trailer** section allows you to append a header and/or a trailer to every message transmitted via the serial ports, USB or the keyboard port. There is no restriction in selecting header or trailer characters as far as the sum of the lengths of header and trailer is not greater than 10 digits.

- 1. Select either header or trailer you are going to program by scanning the corresponding label
- 2. Scan the character(s) you want from the ASCII table to set as header or trailer. (Be sure to enable full ASCII code 39 option before you start.)
- 3. Read the **save setting to confirm** label to confirm your choice into memory.

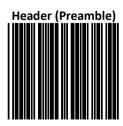

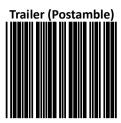

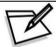

Save setting to confirm

### **Truncate Header/Trailer Character**

This setting allows you to truncate a number of header or trailer for symbology. As a result, the specific characters you select are deleted (or keep if the reverse setting is set) from the symbology you want.

- 1.) Scan the **Enter/Exit programming mode** label.
- 2.) Select the Truncate header or truncate trailer label.
- 3.) Scan two barcode value from the full ASCII code table(0~9). For example, scan **0** and **2** if you want to clear the number **2** from header.
- 4,) Scan save setting to confirm label
- 5,) Scan **Enter/Exit programming mode** label to end of configuration.

Truncate header character

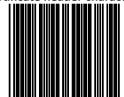

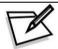

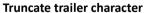

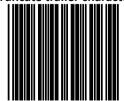

### **Truncate Settings**

- Truncate character default setting allows you enable the truncate function.
   EX: setting of truncate 4 header characters in EAN-13 001234567895 will appear as 34,567,895.
- Truncate character reverse setting allows you to enable the truncate reverse function. Reverse truncate allows you to save the specific character you select. EX: Reverse truncate 4 header characters EAN-13 001234567895, the first 4 characters 0012 are saved.
- Disable all barcode for truncate setting allows you to disable all truncates settings; once disabled, you can choose to enable all by scanning "Enable all barcode for truncate setting" or enable a single barcode truncate setting such as EAN13 or Code 39.

Truncate character default

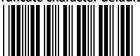

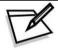

Truncate character reverse

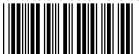

Enable all barcode for truncate setting

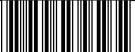

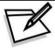

To prevent confusion in code scanning, cover the unwanted label and present the desired barcodes one by one to the scanner.

Disable all barcode for truncate setting

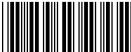

**Enable EAN13 for truncate setting** 

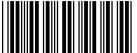

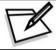

**Enable EAN8 for truncate setting** 

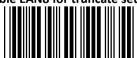

Enable UPC-A for truncate setting

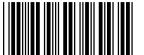

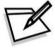

**Enable UPC-E for truncate setting** 

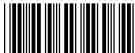

Enable Code39 for truncate setting

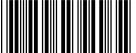

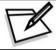

Enable I25 for truncate setting

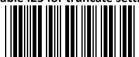

Enable Code128 for truncate setting

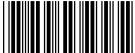

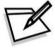

Enable Codabar for truncate setting

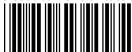

## **Add Code Length**

This option allows you to add the reading barcode numeric characters as header

Add code length as header enable (all barcode)

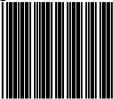

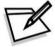

To prevent confusion in code scanning, cover the unwanted label and present the desired barcodes one by one to the scanner.

Add code length as header disable (all barcode)

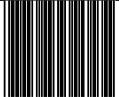

# Auxiliary Handheld Scanner Setting

If the scanner is designed for in-counter application, it provides an auxiliary RS-232 port for the use of an additional peripheral device to be connected to the host system via the scanner itself. It is usually used to connect a handheld scanner for items too large or too heavy to be placed on the checkstand.

This section instructs how to enable the AUX port as a handheld scanner input port.

#### NOTE:

Contact your distributor to make sure if your omnidirectional scanner and firmware version support such a function.

# **Handheld Data Format Requirements**

Before installation, the connected handheld scanner must be configured to transmit data format as below. Refer to the manual of the handheld scanner for more details or contact the distributor.

| Baud rate                                   | 9600    |
|---------------------------------------------|---------|
| Data bit                                    | 8       |
| Parity                                      | None    |
| Stop bit                                    | 1       |
| Handshaking                                 | RTS/CTS |
| Message terminator                          | STX/ETX |
| Code 39 identifier code                     | М       |
| ITF 2 of 5 identifier code                  | 1       |
| Chinese post code identifier code           | Н       |
| UPC-A identifier code                       | Α       |
| UPC-E identifier code                       | E       |
| EAN-13 identifier code                      | F       |
| EAN-8 identifier code                       | FF      |
| Codabar identifier code                     | N       |
| Code 128 identifier code                    | K       |
| Code 93 identifier code                     | L       |
| MSI identifier code                         | Р       |
| GS1 CodeBar Omnidirectional identifier code | RS      |
| GS1 CodeBar Limited identifier code         | RL      |
| GS1 CodeBar Expanded                        | RX      |
| Industrial 2 of 5 identifier code           | D       |
| Code 11 identifier code                     | 0       |
| Standard 2 of 5 identifier code             | S       |
| Matrix 2 of 5 identifier code               | G       |

### **Installation of An Auxiliary Handheld Scanner**

Follow the steps below to use the auxiliary RS-232C port as a handheld scanner input port:

- 1. Configure the handheld scanner data format as above table requirements.
- 2. Turn off the host system.
- 3. Connect the handheld scanner to the auxiliary port.
- 4. Connect the external power supply for the auxiliary scanner (if required).
- 5. Activate the RS-232C auxiliary port of the in-counter scanner.

#### NOTE:

- You may need to enable the AUX function of the handheld scanner after installation.
   Refer to the manual of the handheld scanner for more information or contact the distributor.
- 2. The auxiliary input port's data transmission format follows the main output format of the omnidirectional scanner, including barcode symbologies and related parameters. For example, if the handheld scanner can read Codabar while the omnidirectional scanner can not, the handheld scanner would decode a Codabar barcode without transmitting the data. To complete the data transmission, you have to re-program the omnidirectional scanner and enable this function.

### **Enable the AUX Port on the In-Counter Scanner**

Read the barcode below to activate the RS-232 auxiliary port of the omnidirectional scanner. Before start, make sure your scanner model and firmware version supports such a function.

Enable the AUX port

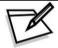

Disable the AUX port

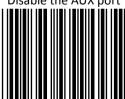

# **EAS Setting**

If the scanner supports the use of an EAS antenna, it can work simultaneously with an EAS system using the interlock feature. When enabled, users may scan and deactivate an item at the same time.

This section instructs how to enable and configure the interlock feature.

### NOTE:

Contact your distributor to make sure if your omnidirectional scanner and firmware version support such a function.

### **Setting EAS Interlock**

When enabled, the EAS tag is not de-activated until the associated barcode is decoded.

EAS Interlock Enable

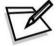

To prevent confusion in code scanning, cover the unwanted label and present the desired barcodes one by one to the scanner.

When disabled (default), the EAS tag is de-activated independently of any barcode scanning.

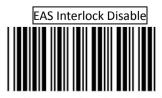

### **Setting EAS Active**

Use this setting to set the polarity of the EAS allowing the scanner to send an EAS output after a good barcode read to deactivate a tag on the product.

EAS Active state = Active high

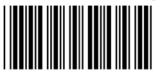

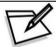

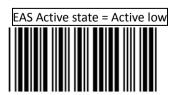

### **Setting EAS Timeout**

Use this setting to set EAS Timeout. EAS output signal is held in its active state for a good read indication. To set the timeout:

- 1. Scan the Enter/Exit Programming barcode to begin the setup.
- 2. Scan 3 ASCII number barcodes (Please see the Full ASCII Code Table to set the time in millisecond. For example:
  - 000:disable the feature
  - 001:10 msec
  - 002:20 msec
  - 250:2500 msec (2.5second)
- 3. Scan the Enter/Exit Programming barcode to save the settings.

Set EAS Timeout

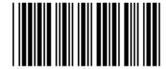

### **EAS Pinout**

The following is a table for the EAS port pin out.

|   | Function | Color  | Note                 |
|---|----------|--------|----------------------|
| 1 | Ground   | Red    |                      |
| 2 | Antenna+ | Orange |                      |
| 3 | Antenna- | Black  |                      |
| 4 | EAS In   | Green  |                      |
| 5 | EAS Out  | White  | Open collecor output |
| 6 | Shield   | Purple |                      |

# **Symbology Configuration**

In this section, device can be programmed to recognize one or more barcode symbologies automatically. If the scanner is configured to support multiple barcode symbologies, the scanner will discriminate different symbologies automatically. However, to improve scanning performance, you should enable only the symbologies that will be in active use.

### **Reading Code Selection**

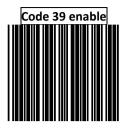

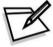

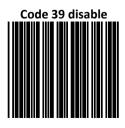

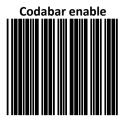

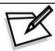

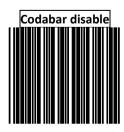

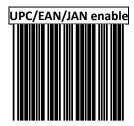

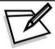

UPC/EAN/JAN disable (only can't transmitted but can decode)

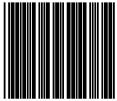

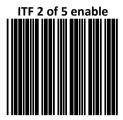

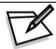

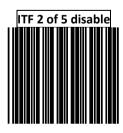

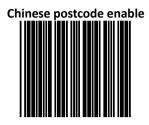

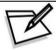

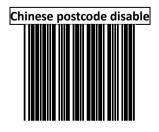

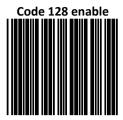

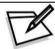

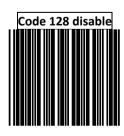

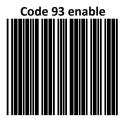

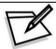

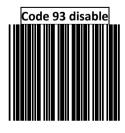

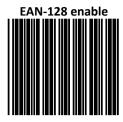

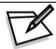

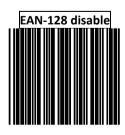

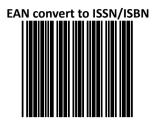

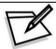

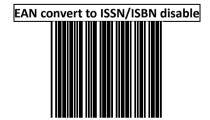

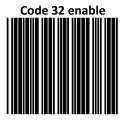

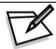

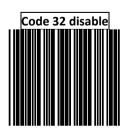

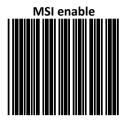

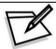

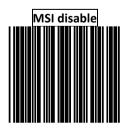

### **UPC/EAN Parameters Setting**

In this section, device can be programmed to recognize some or all derivatives of UPC/EAN.

These derivatives are UPC-A, UPC-E, EAN-8, and EAN-13. Either 2 or 5 addendum digits is supported, addendum digits are those additional digits after normal stop character.

The programming menu for UPC/EAN/JAN also provides several options to govern the transmission of scanned data.

- \*UPC/EAN expansion
- \*Check digit transmission
- \*Data redundant check
- \*Addendum seek timeout
- \*Addendum left/right margin adjust

### **Format**

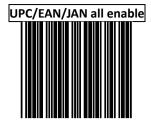

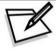

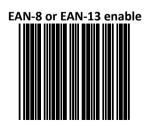

UPC-A and EAN-13 Enable

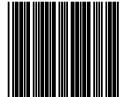

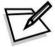

UPC-A and UPC-E Enable

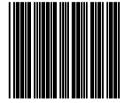

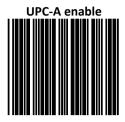

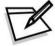

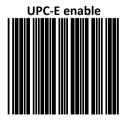

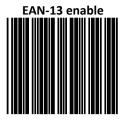

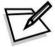

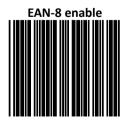

# Force UPC-E to UPC-A format

Force UPC-E to UPC-A format enable

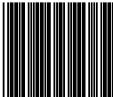

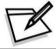

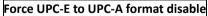

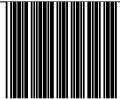

## Force UPC-A to EAN-13 format

Force UPC-A to EAN-13 format enable

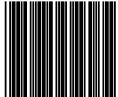

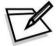

To prevent confusion in code scanning, cover the unwanted label and present the desired barcodes one by one to the scanner.

Force UPC-A to EAN-13 format disable

## Force EAN-8 to EAN-13 format

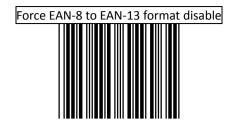

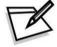

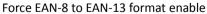

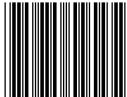

EAN-13 first "0" can transmitted

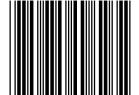

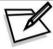

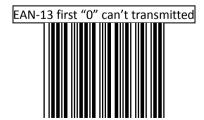

# **Transmit UPC-A check digit**

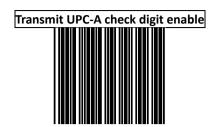

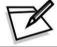

Transmit UPC-A check digit disable

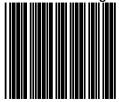

# **Transmit UPC-E leading character**

Transmit UPC-E leading character enable

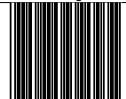

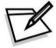

Transmit UPC-E leading character disable

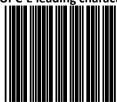

# **Transmit UPC-E check digit**

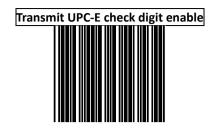

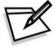

Transmit UPC-E check digit disable

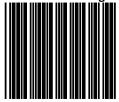

# **Transmit EAN-8 check digit**

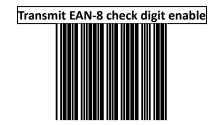

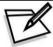

Transmit EAN-8 check digit disable

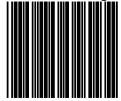

# Transmit EAN-13 check digit

Transmit EAN-13 check digit enable

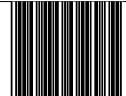

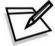

Transmit EAN-13 check digit disable

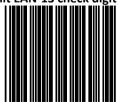

# **Transmit UPC-A leading character**

Transmit UPC-A leading character enable

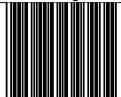

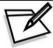

Transmit UPC-a leading character disable

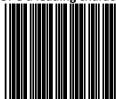

# **Addendum**

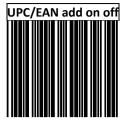

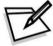

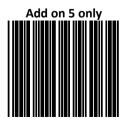

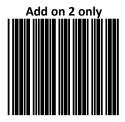

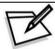

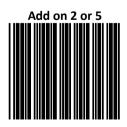

# Add on format

Add on format with separator

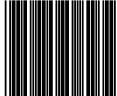

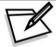

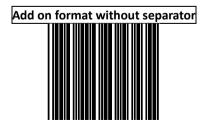

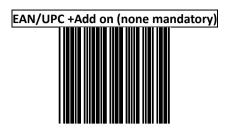

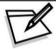

EAN/UPC + Add on(mandatory)

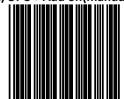

EAN/UPC + add on mandatory for 378/379 French Supplement requirement not sent for other

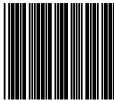

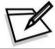

EAN/UPC +add on mandatory for 978/977 book land Supplement requirements

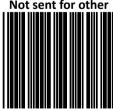

EAN/UPC + addon mandatory for 434/439 German Supplement requirement

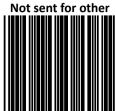

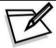

EAN/UPC + add on mandatory for 419/414
Euro amounts Supplement requirement

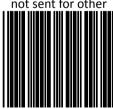

EAN/UPC + add on mandatory for 378/379 French Supplement requirement

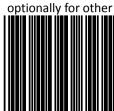

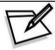

EAN/UPC + add on mandatory for 978/977

Book land Supplement requirement

antionally for other

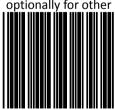

EAN/UPC + add on mandatory for 434/439 German Supplement requirement

optionally for other

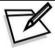

To prevent confusion in code scanning, cover the unwanted label and present the desired barcodes one by one to the scanner.

EAN/UPC + add on mandatory for 419/414
Euro amounts Supplement requirement

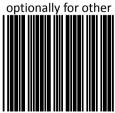

EAN/UPC + add on mandatory for 491 Japanese (bookland) Supplement requirement optionally for other

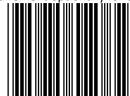

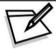

To prevent confusion in code scanning, cover the unwanted label and present the desired barcodes one by one to the scanner.

EAN/UPC + add on mandatory for 491 Japanese (bookland) Supplement requirement Not sent for other

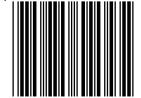

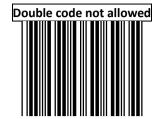

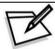

Double code mandatory for 978/192

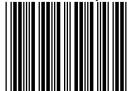

Double code format without separator

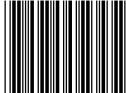

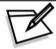

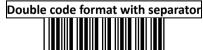

Double code format with free (one character)

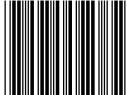

#### **Data Redundant Check**

In this section, user can set decoder data redundant check, before it is accepted as a good read. A higher data redundant check read setting offers more assurance that a barcode has been read correctly, while a lower setting allows faster scanning performance.

#### **UPC-A Data Redundant Check**

UPC-A data redundant check = 0

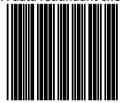

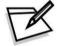

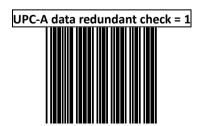

UPC-A data redundant check = 2

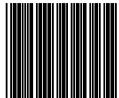

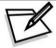

UPC-A data redundant check = 3

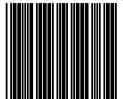

## **UPC-E Data Redundant Check**

UPC-E data redundant check = 0

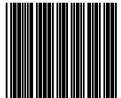

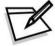

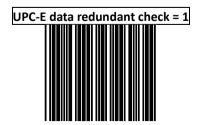

UPC-E data redundant check = 2

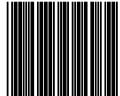

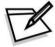

UPC-E data redundant check = 3

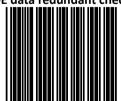

## EAN-13 Data Redundant Check

EAN-13 data redundant check = 0

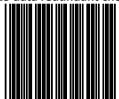

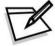

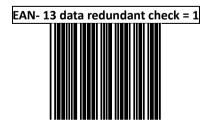

EAN-13 data redundant check = 2

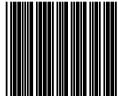

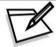

EAN-13 data redundant check = 3

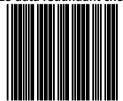

#### **EAN-8 Data Redundant Check**

EAN-8 data redundant check = 0

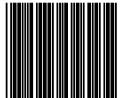

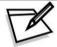

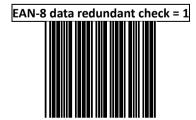

EAN-8 data redundant check =2

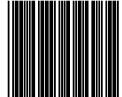

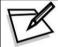

EAN-8 data redundant check = 3

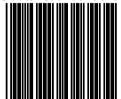

## 2 digit addendum data redundant check

2 digit addendum data redundant check = 0

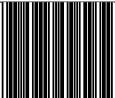

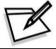

2 digit addendum data redundant check = 1

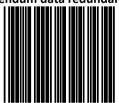

2 digit addendum data redundant check = 2

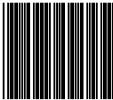

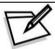

2 digit addendum data redundant check = 3

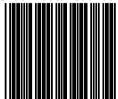

## 5 digit addendum data redundant check

5 digit addendum data redundant check = 0

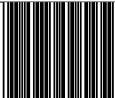

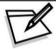

5 digit addendum data redundant check = 1

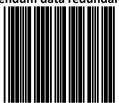

5 digit addendum data redundant check =2

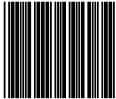

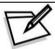

5 digit addendum data redundant check = 3

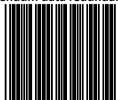

## Addendum seek timeout

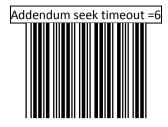

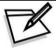

Addendum seek timeout=7

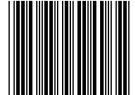

Addendum seek timeout=8

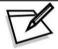

Addendum seek timeout=9

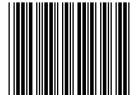

Addendum seek timeout=10

# **Code 39 Parameters Setting**

The scanner can be programmed to support the standard code 39 or Full ASCII code 39. In addition, it is user's option to transmit or not to transmit the start and stop characters. You can also enable or disable the check digit feature. If the check digit feature is enabled, you have the further option to decide whether the check digit is transmitted or not.

#### **Character Set**

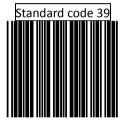

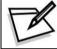

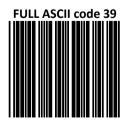

#### **Start/Stop Character Transmission**

Code 39 start/stop character transmission

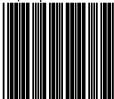

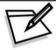

To prevent confusion in code scanning, cover the unwanted label and present the desired barcodes one by one to the scanner.

Code 39 start/stop character without transmission

#### **Check Digit**

Code 39 check digit calculate and transmit

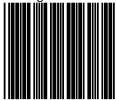

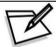

Code 39 check digit calculate but without transmit

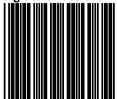

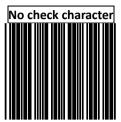

## Code 39 reading length setting

The default code 39 length is 3 ~32 character. It can be set at minimum 1 digit and maximum 62 digits.

#### **CODE LENGTH SETTING PROCESS**

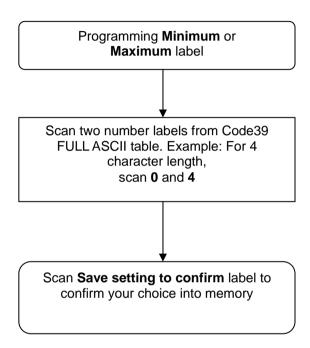

Code 39 maximum length setting

Code 39 minimum length setting

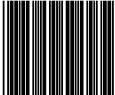

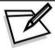

Save setting to confirm

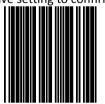

#### Concatenation

Code 39 concatenation enable

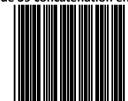

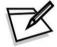

To prevent confusion in code scanning, cover the unwanted label and present the desired barcodes one by one to the scanner.

Code 39 concatenation disable

#### Code 32 "A" Character Transmit

Code 32 (Italian pharmacy) transmit "A" character

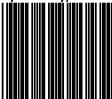

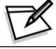

To prevent confusion in code scanning, cover the unwanted label and present the desired barcodes one by one to the scanner.

Code 32(Italian pharmacy) without transmitting "A" character

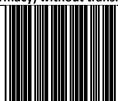

#### **Data Redundant Check**

In this section, users can use labels to set decoder data redundant check before it is accepted as a good read. A higher data redundant check read setting offers more assurance that a barcode has been read correctly while a lower setting allows faster scanning performance.

Code 39 data redundant check = 0

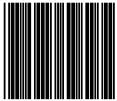

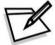

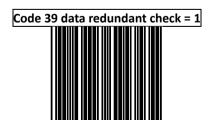

Code 39 data redundant check = 2

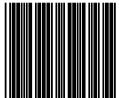

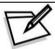

Code 39 data redundant check = 3

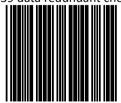

# **CODABAR Parameters Setting**

In this section, there are varies settings for Codabar symbology, including:

- Check character verification or transmission
- CODABAR concatenation
- Data redundant check
- Start/Stop Characters
- · Min./Max. length setting

#### **Format**

Codabar start/stop character transmission ----none

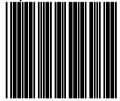

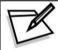

To prevent confusion in code scanning, cover the unwanted label and present the desired barcodes one by one to the scanner.

Codabar start/stop character transmission ---- A,B,C,D

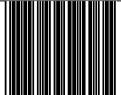

Codabar start/stop character transmission ---- DC1~DC4

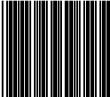

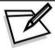

To prevent confusion in code scanning, cover the unwanted label and present the desired barcodes one by one to the scanner.

Codabar start/stop character transmission ---- a/t,b/n,c/\*,d/e

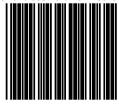

### **CODABAR Reading Length Setting**

The default CODABAR length is 6  $^{\sim}32$  character. It can be set at minimum 1 digit and maximum 62 digits

#### **CODE LENGTH SETTING PROCESS**

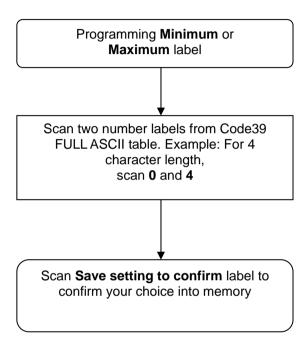

Codabar maximum length setting

**Codabar minimum length setting** 

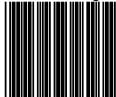

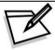

Save setting to confirm

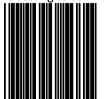

### **CODABAR Concatenation**

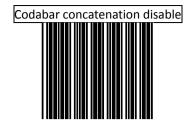

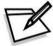

**Codabar concatenation enable** 

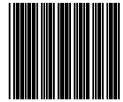

# **Check digit**

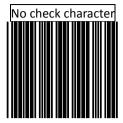

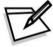

To prevent confusion in code scanning, cover the unwanted label and present the desired barcodes one by one to the scanner.

Check digits calculate but not transmit

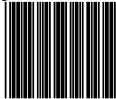

Check digit calculate and transmit

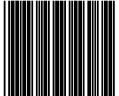

### **Data Redundant Check**

In this section, users can set decoder data redundant check before it is accepted as a good read. A higher data redundant check read setting offers more assurance that a bar code has been read correctly while a lower setting allows faster scanning performance.

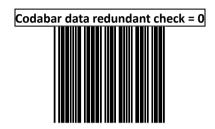

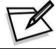

Codabar data redundant check = 1

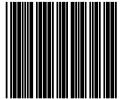

Codabar data redundant check = 2

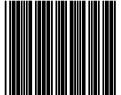

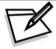

Codabar data redundant check = 3

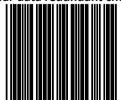

# **Code 128 Parameters Setting**

In this section, there are varies setting for Code 128 symbology, including:

- Check character verification or transmission
- FNC2 concatenation
- Data redundant check
- FNC1 transmission for EAN-128
- Min./Max. length setting

## **Check Digit**

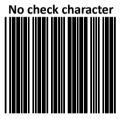

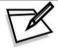

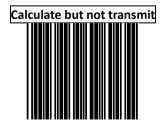

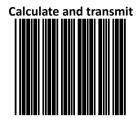

### Code 128 FNC2 concatenation

This function permits the temporary storage of a code in the decoder if this code starts with FNC 2 character. The message buffered will be concatenated and transmitted with the next code having no FNC 2 character

Code 128 FNC2 concatenation enable

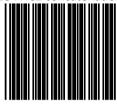

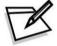

Code 128 FNC2 concatenation disable

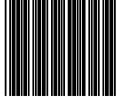

## Code 128 reading length setting

The default code 128 length is 3  $^{\sim}62$  character. It can be set at minimum 1 digit and maximum 62 digits

#### **CODE LENGTH SETTING PROCESS**

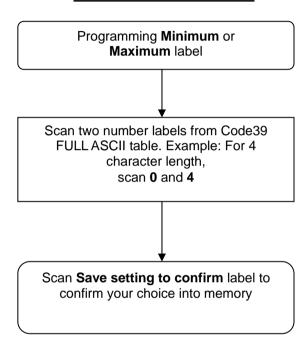

Code 128 maximum length setting

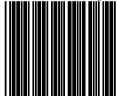

Code 128 minimum length setting

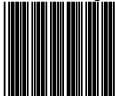

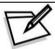

Save setting to confirm

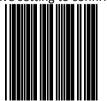

### **EAN-128 FNC1 Character**

EAN-128 FNC1 Character transmitted

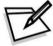

EAN-128 FNC1 not character transmitted

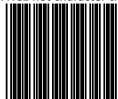

### **Data Redundant Check**

In this section, users can set decoder data redundant check before it is accepted as a good read. A higher data redundant check read setting offers more assurance that a bar code has been read correctly while a lower setting allows faster scanning performance

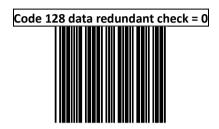

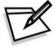

Code 128 data redundant check = 1

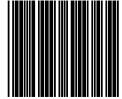

Code 128 data redundant check = 2

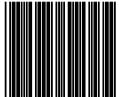

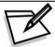

Code 128 data redundant check = 3

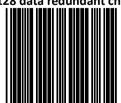

# **ITF 2 of 5 Parameters Setting**

In this section, there are varies ITF 2 of 5 symbology including:

- Check character verification or transmission
- Data redundant check
- Two fixed length setting
- Min./Max. length setting

## **Check Digit**

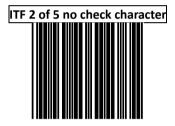

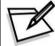

ITF 2 of 5 check digit calculate and transmit

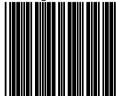

ITF 2 of 5 check digit calculate but without transmit

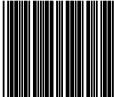

## ITF 2 of 5 reading length setting

The default ITF 2 of 5 length is 6  $^{\sim}$ 32 character. It can be set at minimum 2 digit and maximum 62 digits

#### **CODE LENGTH SETTING PROCESS**

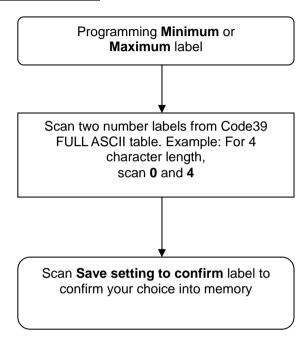

ITF 2 of 5 code maximum length setting

ITF 2 of 5 code minimum length setting

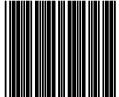

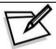

Save setting to confirm

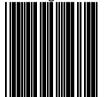

ITF 2 of 5 one fixed length setting

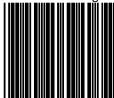

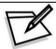

ITF 2 of 5 two fixed length setting

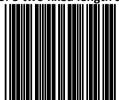

#### **Data Redundant Check**

In this section, users can set decoder data redundant check, before it is accepted as a good read. A higher data redundant check read setting offers more assurance that a bar code has been read correctly, while a lower setting allows faster scanning performance

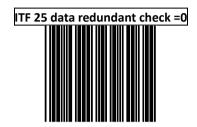

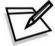

ITF 25 data redundant check = 1

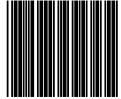

ITF 25 data redundant check = 2

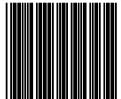

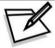

ITF 25 data redundant check = 3

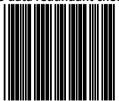

# **Chinese Post Code Parameters Setting**

In this section, there are varies Chinese post code symbologies including:

- Data redundant check
- Min./Max. length setting

## **Chinese Post Code Reading Length Setting**

The default Chinese post code length is 10 ~32 character. It can be set at minimum 1 digit and maximum 62 digits.

In order to avoid missing characters when scanning is incomplete, we recommend using a short-range length or fixed length.

#### **CODE LENGTH SETTING PROCESS**

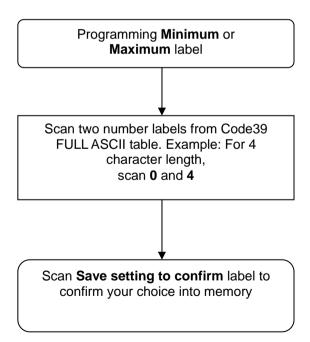

Chinese post code maximum length setting

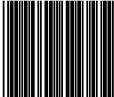

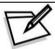

To prevent confusion in code scanning, cover the unwanted label and present the desired barcodes one by one to the scanner.

Chinese post code minimum length setting

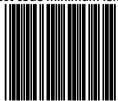

Save setting to confirm

#### **Data Redundant Check**

The option allows you to set decoder data redundant check before it is accepted as a good read. A higher data redundant check read setting offers more assurance that a bar code has been read correctly while a lower setting allows faster scanning performance

Chinese post code data redundant check = 0

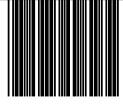

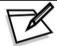

To prevent confusion in code scanning, cover the unwanted label and present the desired barcodes one by one to the scanner.

Chinese post code data redundant check = 1

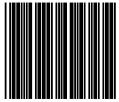

Chinese post code data redundant check = 2

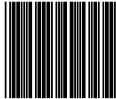

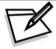

Chinese post code data redundant check = 3

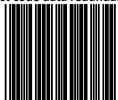

# **MSI/PLESSY Code Parameters Setting**

In this section, there are varies set up for Chinese post code symbology, including:

- Check character verification or transmission
- Data redundant check
- Min./Max. length setting

## **Double Check Digit**

MSI/PLESSY double check digit calculate but not transmit

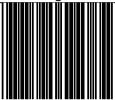

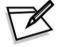

To prevent confusion in code scanning, cover the unwanted label and present the desired barcodes one by one to the scanner.

MSI/PLESSY double check digit without calculate and transmit

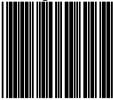

MSI/PLESSY double check digit calculate but only first digit transmit

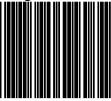

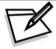

To prevent confusion in code scanning, cover the unwanted label and present the desired barcodes one by one to the scanner.

MSI/PLESSY double check digit calculate and both transmit

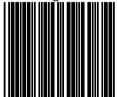

# **Single Check Digit**

MSI/PLESSY single check digit calculate but without transmission

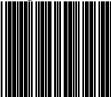

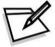

To prevent confusion in code scanning, cover the unwanted label and present the desired barcodes one by one to the scanner.

MSI/Plessy single check digit calculate and transmit

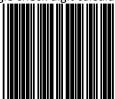

## MSI/PLESSY code reading length setting

The default MSI/PLESSY code length is 6~32 character. It can be set at minimum 1 digit and maximum 62 digits

#### **CODE LENGTH SETTING PROCESS**

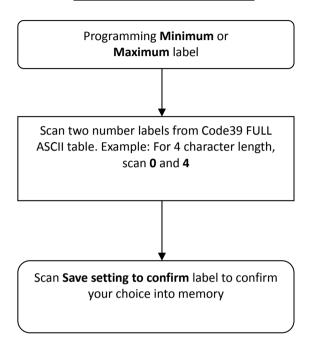

MSI/PLESSY maximum length setting

MSI/PLESSY minimum length setting

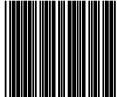

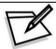

Save setting to confirm

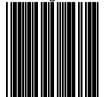

#### **Data Redundant Check**

The option allows you to set decoder data redundant check before it is accepted as a good read. A higher data redundant check read setting offers more assurance that a barcode has been read correctly while a lower setting allows faster scanning performance

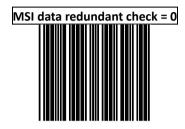

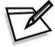

MSI data redundant check = 1

MSI data redundant check = 2

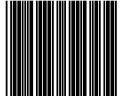

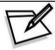

MSI data redundant check = 3

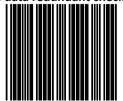

# **Code 93 Parameters Setting**

In this section, there are varies set up for Code 93 symbology, including:

- Check character verification or transmission
- Data redundant check
- Min./Max. length setting

### **Check Digit**

Code 93 check digit calculate but without transmit

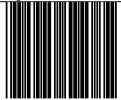

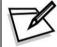

To prevent confusion in code scanning, cover the unwanted label and present the desired barcodes one by one to the scanner.

Code 93 check digit not calculate and without transmit

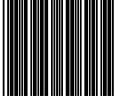

Code 93 check digit calculate and transmit

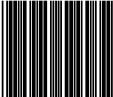

## Code 93 code reading length setting

The default Code 93 code length is 3 ~32 character. It can be set at minimum 1 digit and maximum 62 digits.

#### **CODE LENGTH SETTING PROCESS**

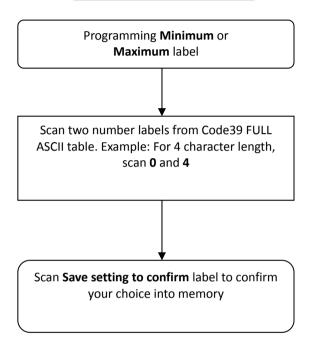

Code 93 maximum length setting

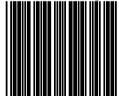

Code 93 minimum length setting

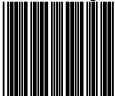

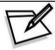

Save setting to confirm

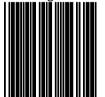

#### **Data Redundant Check**

The option allows you to set decoder data redundant check before it is accepted as a good read. A higher data redundant check read setting offers more assurance that a barcode has been read correctly while a lower setting allows faster scanning performance.

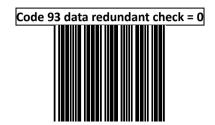

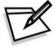

Code 93 data redundant check = 1

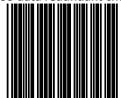

Code 93 data redundant check = 2

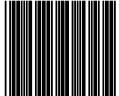

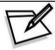

Code 93 data redundant check = 3

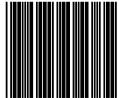

# **GS1** Databar Parameters Setting

#### NOTE:

- 1. There are 7 types of barcodes in the GS1 DataBar family and they are categorized into three groups in this programming guide. Barcode types in the same group use the same barcodes for setting
- 2. Before start, contact your distributor to make sure if your model and firmware version support GS1 DataBar.

| Group   | Representative              | Contents                            |
|---------|-----------------------------|-------------------------------------|
| Group 1 | GS1 DataBar Omnidirectional | GS1 DataBar Omnidirectional         |
|         | (Formally RSS-14)           | GS1 DataBar Truncated               |
|         |                             | GS1 DataBar Stacked                 |
|         |                             | GS1 DataBar Stacked Omnidirectional |
| Group 2 | GS1 DataBar Limited         | GS1 DataBar Limited                 |
|         | (Formally RSS Limited)      |                                     |
| Group 3 | GS1 DataBar Expanded        | GS1 DataBar Expanded                |
|         | (Formally RSS Expanded)     | GS1 DataBar Expanded Stacked        |

**GS1 DataBar Omnidirectional enable** 

GS1 DataBar Omnidirectional disable

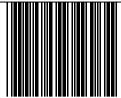

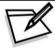

**GS1** DataBar Limited enable

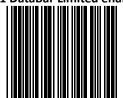

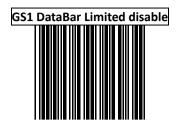

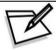

**GS1** DataBar Expanded enable

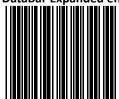

GS1 DataBar Expanded disable

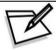

To prevent confusion in code scanning, cover the unwanted label and present the desired barcodes one by one to the scanner.

Transmit GS1 DataBar Omnidirectional check digit

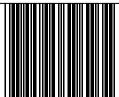

Do not transmit GS1 DataBar Omnidirectional check digit

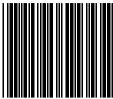

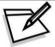

To prevent confusion in code scanning, cover the unwanted label and present the desired barcodes one by one to the scanner.

Transmit GS1 DataBar application ID (01)

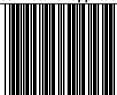

Do not transmit GS1 DataBar application ID (01)

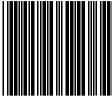

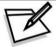

To prevent confusion in code scanning, cover the unwanted label and present the desired barcodes one by one to the scanner.

GS1 DataBar Omnidirectional/EAN-128 emulation enable (]C1)

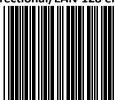

GS1 DataBar Omnidirectional/EAN-128 emulation disable (]C1)

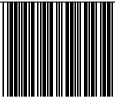

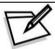

To prevent confusion in code scanning, cover the unwanted label and present the desired barcodes one by one to the scanner.

Transmit GS1 DataBar Limited check digit

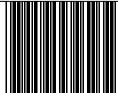

Do not transmit GS1 DataBar Limited check digit

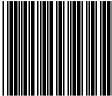

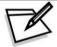

Transmit GS1 DataBar Limited application ID (01)

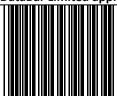

Do not transmit GS1 DataBar Limited application ID (01)

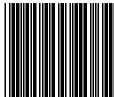

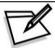

To prevent confusion in code scanning, cover the unwanted label and present the desired barcodes one by one to the scanner.

Transit GS1 DataBar Expanded check digit

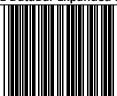

Do not transmit GS1 DataBar Expanded check digit

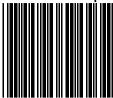

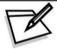

To prevent confusion in code scanning, cover the unwanted label and present the desired barcodes one by one to the scanner.

Enable transmit AI(01) of expanded

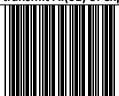

Disable transmit AI(01) of expanded

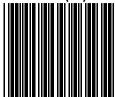

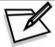

GS1 DataBar Expanded/EAN-128 emulation enable (]C1)

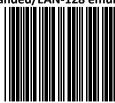

GS1 DataBar Expanded/EAN-128 emulation disable (]C1)

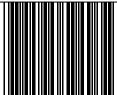

# **Full ASCII Code Table**

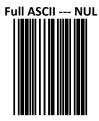

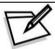

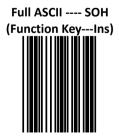

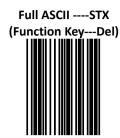

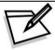

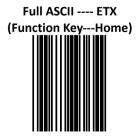

Full ASCII ---- EOT (Function Key---End)

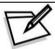

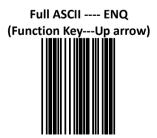

Full ASCII ---- ACK (Function Key---Down arrow)

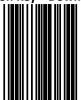

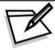

Full ASCII ---- BEL (Function Key---Left arrow)

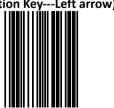

Full ASCII ---- BS (Function Key---Backspace)

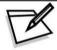

Full ASCII ---- HT (Function Key---Tab)

Full ASCII ---- LF (Function Key---Enter(num))

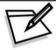

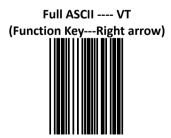

Full ASCII ---- FF (Function Key---PgUp)

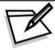

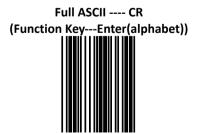

Full ASCII ---- SO (Function Key---PgDn)

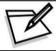

Full ASCII ---- SI (Function Key---Shift)

Full ASCII ---- DLE (Function Key---5(num))

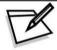

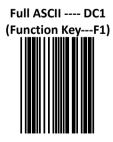

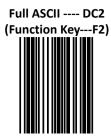

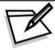

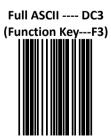

Full ASCII ---- DC4 (Function Key---F4)

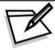

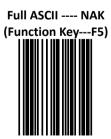

Full ASCII ---- SYN (Function Key---F6)

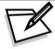

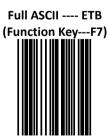

Full ASCII ---- CAN (Function Key---F8)

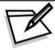

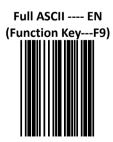

Full ASCII ---- SUB (Function Key---F10)

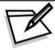

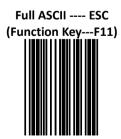

Full ASCII ---- FS (Function Key---F12)

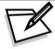

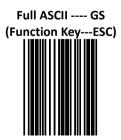

Full ASCII ---- RS (Function Key---Ctl(L))

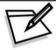

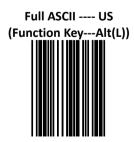

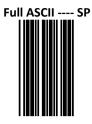

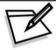

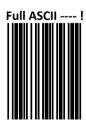

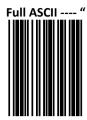

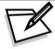

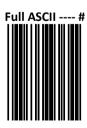

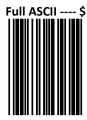

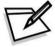

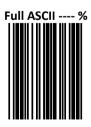

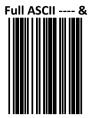

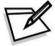

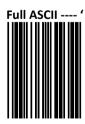

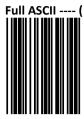

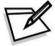

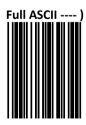

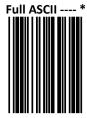

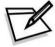

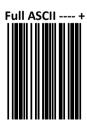

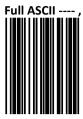

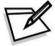

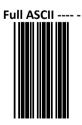

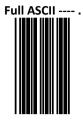

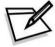

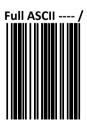

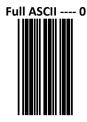

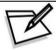

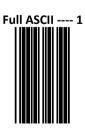

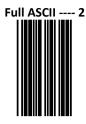

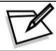

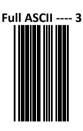

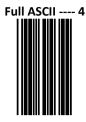

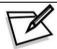

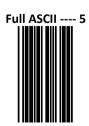

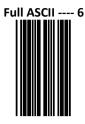

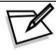

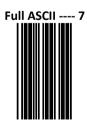

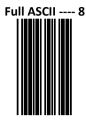

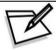

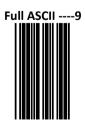

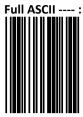

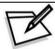

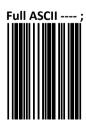

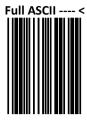

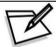

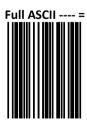

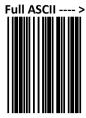

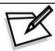

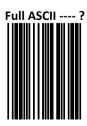

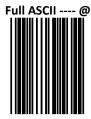

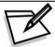

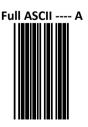

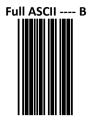

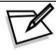

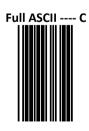

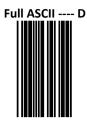

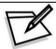

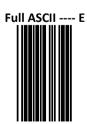

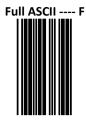

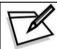

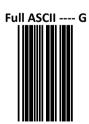

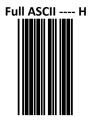

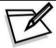

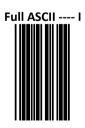

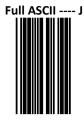

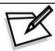

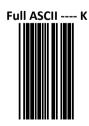

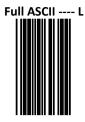

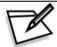

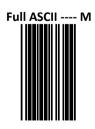

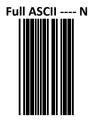

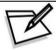

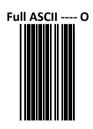

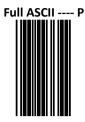

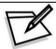

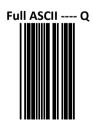

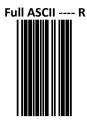

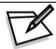

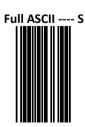

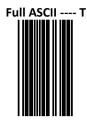

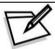

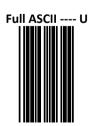

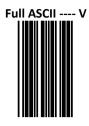

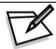

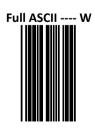

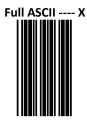

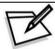

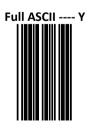

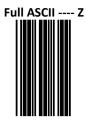

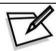

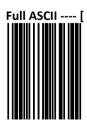

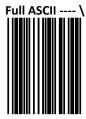

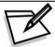

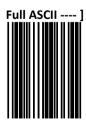

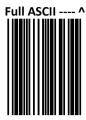

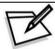

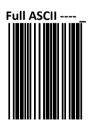

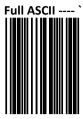

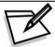

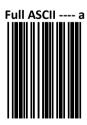

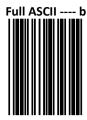

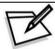

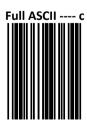

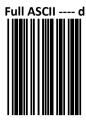

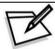

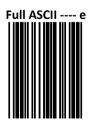

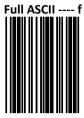

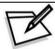

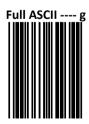

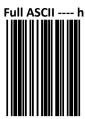

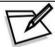

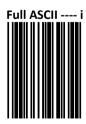

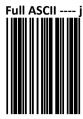

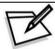

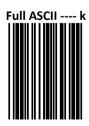

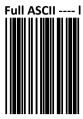

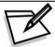

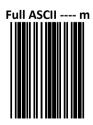

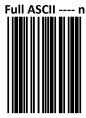

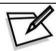

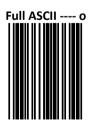

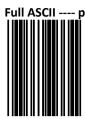

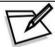

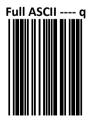

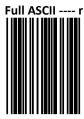

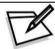

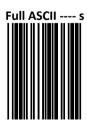

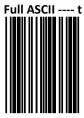

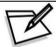

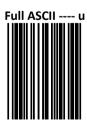

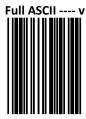

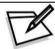

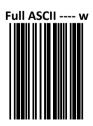

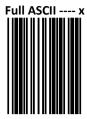

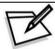

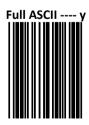

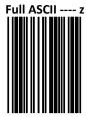

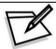

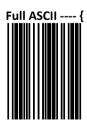

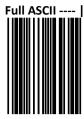

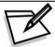

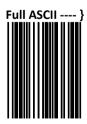

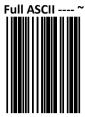

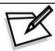

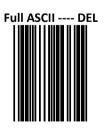

## **APPENDIX A**

## **CODE 39 FULL ASCII CODE TABLE**

| ASCII | CODE 39 | VALEUR HEXA. | ASCII | CODE 39 | VALEUR HEXA. |
|-------|---------|--------------|-------|---------|--------------|
| NUL   | %U      | 00           | %     | /E      | 25           |
| SOH   | \$A     | 01           | &     | /F      | 26           |
| STX   | \$B     | 02           | '     | /G      | 27           |
| ETX   | \$C     | 03           | (     | /H      | 28           |
| EOT   | \$D     | 04           | )     | /I      | 29           |
| ENQ   | \$E     | 05           | *     | /J      | 2A           |
| ACK   | \$F     | 06           | +     | /K      | 2B           |
| BEL   | \$G     | 07           | ,     | /L      | 2C           |
| BS    | \$H     | 08           | -     | -       | 2D           |
| HT    | \$1     | 09           |       |         | 2E           |
| LF    | \$J     | 0A           | /     | /       | 2F           |
| VT    | \$K     | 0B           | 0     | 0       | 30           |
| FF    | \$L     | 0C           | 1     | 1       | 31           |
| CR    | \$M     | 0D           | 2     | 2       | 32           |
| SO    | \$N     | 0E           | 3     | 3       | 33           |
| SI    | \$0     | 0F           | 4     | 4       | 34           |
| DLE   | \$P     | 10           | 5     | 5       | 35           |
| DC1   | \$Q     | 11           | 6     | 6       | 36           |
| DC2   | \$R     | 12           | 7     | 7       | 37           |
| DC3   | \$S     | 13           | 8     | 8       | 38           |
| DC4   | \$T     | 14           | 9     | 9       | 39           |
| NAK   | \$U     | 15           | :     | /Z      | 3A           |
| SYN   | \$V     | 16           | ;     | %F      | 3B           |
| ETB   | \$W     | 17           | <     | %G      | 3C           |
| CAN   | \$X     | 18           | =     | %Н      | 3D           |
| EM    | \$Y     | 19           | >     | %I      | 3E           |
| SUB   | \$Z     | 1A           | ?     | %J      | 3F           |
| ESC   | %A      | 1B           | @     | %V      | 40           |
| FS    | %В      | 1C           | Α     | А       | 41           |
| GS    | %C      | 1D           | В     | В       | 42           |
| RS    | %D      | 1E           | С     | С       | 43           |
| US    | %E      | 1F           | D     | D       | 44           |
| SP    | SP      | 20           | Е     | Е       | 45           |
| !     | /A      | 21           | F     | F       | 46           |
| "     | /B      | 22           | G     | G       | 47           |

|   | #  | /C | 23 | Н | Н | 48 |
|---|----|----|----|---|---|----|
| ı | \$ | /D | 24 |   | I | 49 |

| ASCII | CODE 39 | VALEUR HEXA. | ASCII | CODE 39 | VALEUR HEXA. |
|-------|---------|--------------|-------|---------|--------------|
| J     | J       | 4A           | е     | +E      | 65           |
| K     | K       | 4B           | f     | +F      | 66           |
| L     | L       | 4C           | g     | +G      | 67           |
| М     | М       | 4D           | h     | +H      | 68           |
| N     | N       | 4E           | i     | +       | 69           |
| 0     | 0       | 4F           | j     | +J      | 6A           |
| Р     | Р       | 50           | k     | +K      | 6B           |
| Q     | Q       | 51           | I     | +L      | 6C           |
| R     | R       | 52           | m     | +M      | 6D           |
| S     | S       | 53           | n     | +N      | 6E           |
| Т     | Т       | 54           | 0     | +0      | 6F           |
| U     | υ       | 55           | р     | +P      | 70           |
| V     | V       | 56           | q     | +Q      | 71           |
| W     | W       | 57           | r     | +R      | 72           |
| Х     | Х       | 58           | S     | +S      | 73           |
| Υ     | Υ       | 59           | t     | +T      | 74           |
| Z     | Z       | 5A           | u     | +U      | 75           |
| [     | %K      | 5B           | V     | +V      | 76           |
| \     | %L      | 5C           | W     | +W      | 77           |
| ]     | %M      | 5D           | Х     | +X      | 78           |
| ^     | %N      | 5E           | У     | +Y      | 79           |
| _     | %O      | 5F           | Z     | +Z      | 7A           |
| `     | %W      | 60           | {     | %P      | 7B           |
| а     | +A      | 61           |       | %Q      | 7C           |
| b     | +B      | 62           | }     | %R      | 7D           |
| С     | +C      | 63           | ~     | %S      | 7E           |
| d     | +D      | 64           | DEL   | %T      | 7F           |

## **APPENDIX B**

## **FUNCTION KEY EMULATION**

| FUNCTION KEY | ASCII | CODE 39 | FUNCTION KEY | ASCII | CODE 39 |
|--------------|-------|---------|--------------|-------|---------|
| Ins          | \$A   | 01      | F1           | \$Q   | 11      |
| Del          | \$B   | 02      | F2           | \$R   | 12      |
| Home         | \$C   | 03      | F3           | \$S   | 13      |
| End          | \$D   | 04      | F4           | \$T   | 14      |
| Up           | \$E   | 05      | F5           | \$U   | 15      |
| Down         | \$F   | 06      | F6           | \$V   | 16      |
| Left         | \$G   | 07      | F7           | \$W   | 17      |
| Backspace    | \$H   | 08      | F8           | \$X   | 18      |
| TAB          | \$1   | 09      | F9           | \$Y   | 19      |
| Enter(num)   | \$J   | 0A      | F10          | \$Z   | 1A      |
| Right        | \$K   | OB      | F11          | %A    | 1B      |
| PgUp         | \$L   | 0C      | F12          | %В    | 1C      |
| Enter        | \$M   | 0D      | ESC          | %C    | 1D      |
| PgDn         | \$N   | 0E      | CtI(L)       | %D    | 1E      |
| shift        | \$0   | OF      | Alt(L)       | %E    | 1F      |
| 5 (num)      | \$P   | 10      |              |       |         |

Enter/Exit programming